## 浓缩果汁加工仿真培训系统

# 用 户 手 册

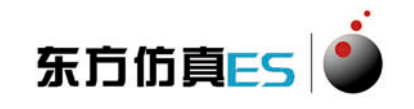

北京东方仿真软件技术有限公司

2016 年 9 月

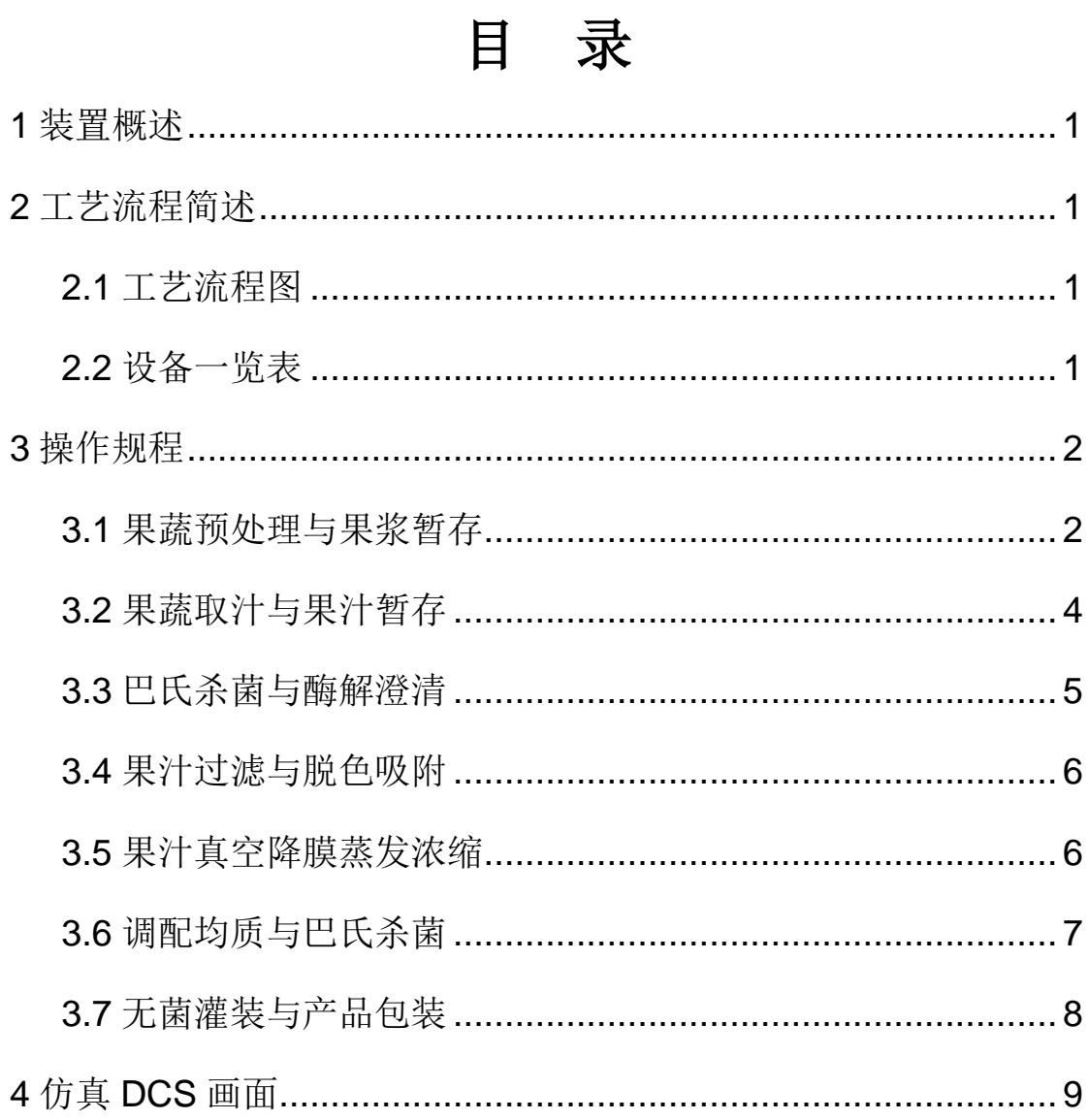

## <span id="page-2-0"></span>**1** 装置概述

本软件针对浓缩果汁生产流程进行了仿真。 本操作手册针对浓缩果汁生产流程的操作进行了介绍。

## <span id="page-2-1"></span>**2** 工艺流程简述

工艺流程:原料→检果→洗果→破碎→榨汁→第一次杀菌→澄清→超 滤→脱色→浓缩→调配→均质→第二次杀菌→灌装→成品。

## <span id="page-2-2"></span>**2.1** 工艺流程图

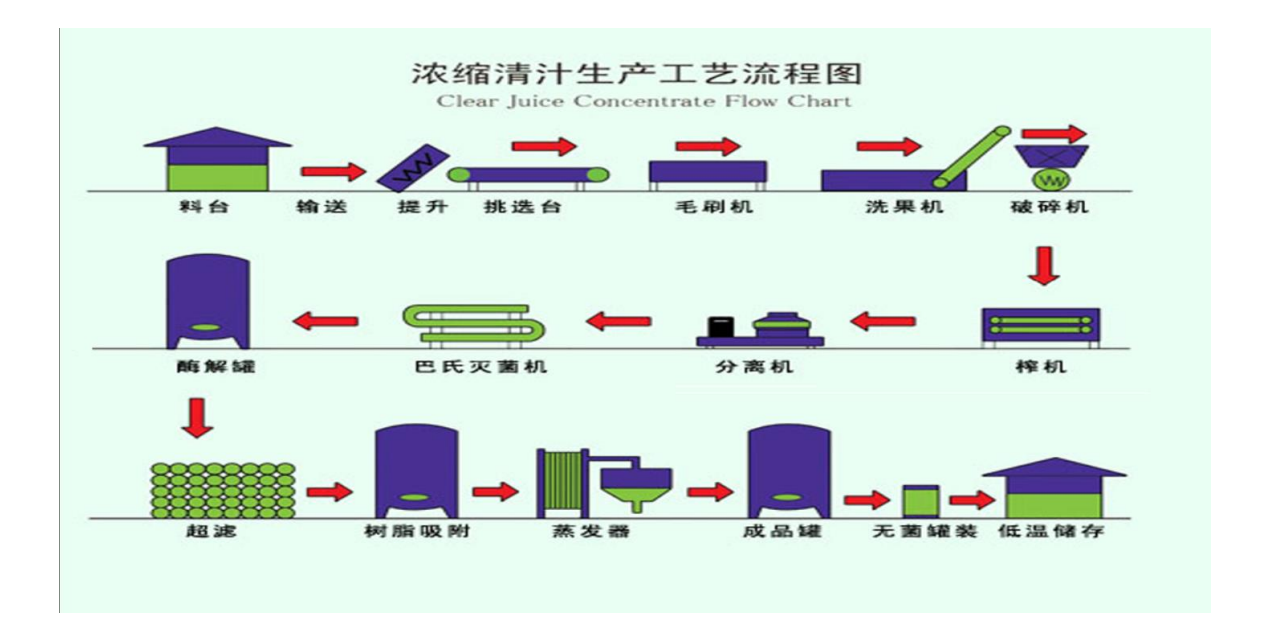

#### <span id="page-2-3"></span>**2.2** 设备一览表

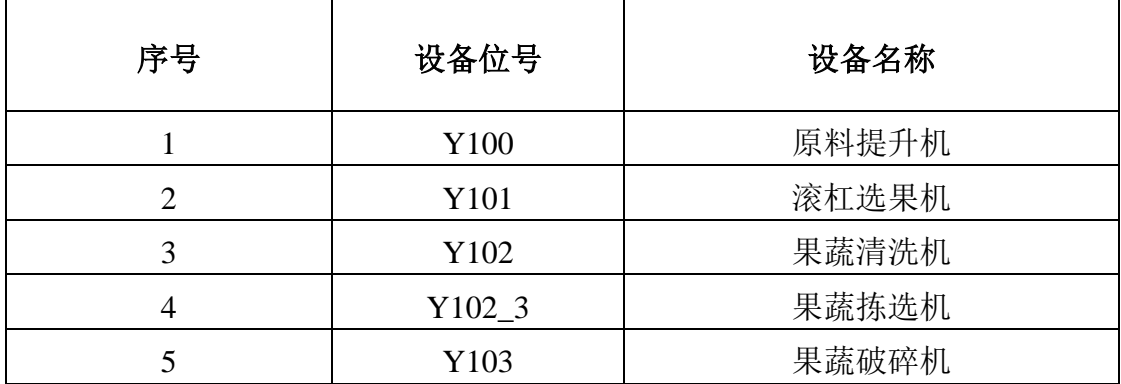

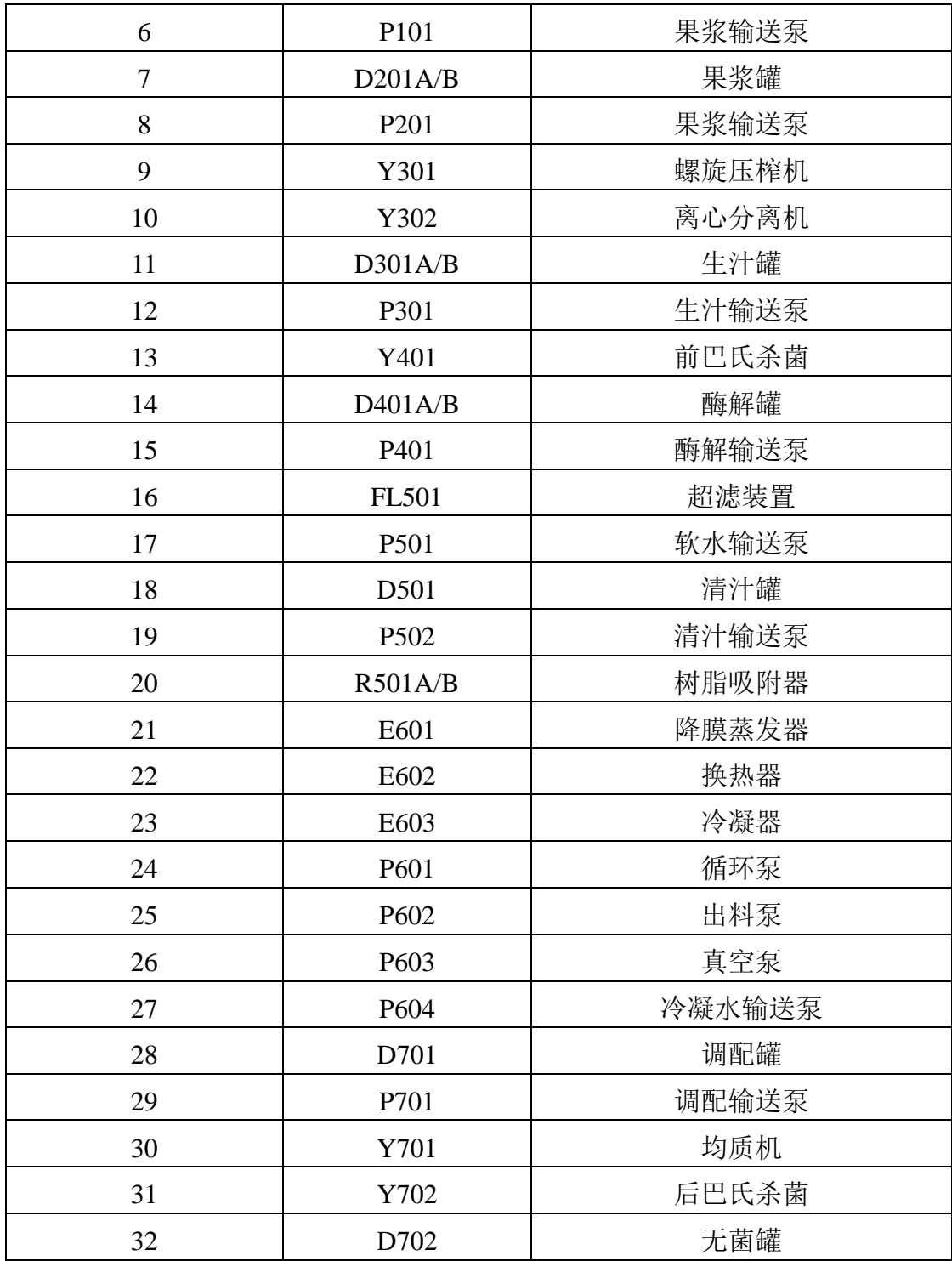

## <span id="page-3-0"></span>操作规程

## <span id="page-3-1"></span>**3.1** 果蔬预处理与果浆暂存

1) \*\*\*\*\*\*\*\*\*开车前设备检查\*\*\*\*\*\*\*\*\*

2) 单击操作界面右下角控制盘中"设备",进行开车前设备检查

- 3) \*\*\*\*\*\*\*\*\*\*按工艺流程启动设备\*\*\*\*\*\*\*\*\*\*
- 4) 启动原料提升机
- 5) 启动滚杠选果机
- 6) 启动果蔬清洗机
- 7) 启动果蔬拣选机
- 8) 启动果蔬破碎机
- 9) \*\*\*\*\*\*\*\*\*待相关设备正常运行后, 苹果投料\*\*\*\*\*\*\*\*\*\*
- 10) 点击"果蔬拣选与果蔬清洗"界面右下角控制盘中"工艺",根据生产 需要,输入苹果进料量(范围:0-10000Kg/h,设计值 8490Kg/h)
- 11) \*\*\*\*\*\*\*\*\*\*\*\*\*\*\*\*\*\*\*\*\*\*果浆输送泵 P101 启动\*\*\*\*\*\*\*\*\*\*\*\*\*\*\*\*\*\*\*\*\*
- 12) 待果蔬破碎机有料出时,打开果浆罐 D201A 进口管线阀门
- 13) 打开果浆输送泵 P101 后调节阀
- 14) 启动果浆输送泵
- 15) \*\*\*\*\*\*\*\*\*\*\*\*\*\*\*\*\*\*\*\*果浆罐 D201A 启动\*\*\*\*\*\*\*\*\*\*\*\*\*\*\*\*\*\*\*\*
- 16) \*\*\*\*\*\*\*\*\*\*\*\*\*\*\*\*\*说明:果浆罐正常情况下一用一备\*\*\*\*\*\*\*\*\*\*\*\*\*\*\*\*
- 17) 待果浆罐 D201A 液位>=10%,启动搅拌电机
- 18) 当果浆罐 D201A 液位达到 75%左右时,关闭果浆罐 D201A 进口管线 阀门
- 19) 待果浆罐 D201A 进口管线阀门关闭后, 点击"果蔬破碎与果浆暂存" 界面右下角控制盘中"工艺",根据果浆的累计量计算需添加果胶酶的 量
- 20) 打开果浆罐 D201A 加热蒸汽出口阀
- 21) 打开果浆罐 D201A 加热蒸汽进口阀,控制果浆罐温度在 30℃左右
- 22) 果浆在果浆罐中经加热、加酶后,保留一定时间使果浆充分酶化以提 高出汁率
- 23) 果浆罐 D201A 液位超高
- 24) \*\*\*\*\*\*\*\*\*\*\*\*\*\*\*\*\*\*\*\*\*\*果浆罐 D201B 启动\*\*\*\*\*\*\*\*\*\*\*\*\*\*\*\*\*\*\*\*\*\*
- 25) \*\*\*\*\*\*\*\*\*\*\*\*\*\*\*\*\*说明:果浆罐正常情况下一用一备\*\*\*\*\*\*\*\*\*\*\*\*\*\*\*\*
- 26) 当果浆罐 D201A 液位达到 75%左右时,打开果浆罐 D201B 进口管线 阀门
- 27) 待果浆罐 D201B 液位>=10%,启动搅拌电机
- 28) 当果浆罐 D201B 液位达到 75%左右时,关闭果浆罐 D201B 进口管线 阀门
- 29) 待果浆罐 D201B 进口管线阀门关闭后, 点击"果蔬破碎与果浆暂存"

界面右下角控制盘中"工艺",根据果浆的累计量计算需添加果胶酶的 量

- 30) 打开果浆罐 D201B 加热蒸汽出口阀
- 31) 打开果浆罐 D201B 加热蒸汽进口阀,控制果浆罐温度在 30℃左右
- 32) 果浆在果浆罐中经加热、加酶后,保留一定时间使果浆充分酶化以提 高出汁率
- 33) 果浆罐 D201B 液位超高
- 34) \*\*\*\*\*\*\*\*\*\*\*\*\*\*\*\*\*\*\*\*\*\*果浆输送泵 P201 启动\*\*\*\*\*\*\*\*\*\*\*\*\*\*\*\*\*\*\*\*\*
- 35) 待果浆罐 D201A 内的果浆酶化处理后,打开其出口管线阀门
- 36) 打开果浆输送泵 P201 后调节阀
- 37) 启动果浆输送泵
- 38) 说明:当果浆罐 D201B 内的果浆酶化处理结束,果浆罐 D201A 内果浆 输送完后,打开果浆罐 D201B 出口管线,关闭果浆罐 D201A 出口管 线,实现连续生产

#### <span id="page-5-0"></span>**3.2** 果蔬取汁与果汁暂存

- 1) \*\*\*\*\*\*\*\*\*\*\*\*\*\*\*\*\*\*\*\*\*螺旋压榨机 Y301 启动\*\*\*\*\*\*\*\*\*\*\*\*\*\*\*\*\*\*\*\*
- 2) 启动螺旋压榨机
- 3) \*\*\*\*\*\*\*\*\*\*\*\*\*\*\*\*\*\*\*\*离心分离机 Y302 启动\*\*\*\*\*\*\*\*\*\*\*\*\*\*\*\*\*\*\*\*\*
- 4) 打开生汁罐 D301A 进口管线阀门
- 5) 打开离心分离机 P301 后调节阀
- 6) 启动离心分离机
- 7) \*\*\*\*\*\*\*\*\*\*\*\*\*\*\*\*\*\*\*\*\*\*\*\*\*\* 牛罐 D301A 启动\*\*\*\*\*\*\*\*\*\*\*\*\*\*\*\*\*\*\*\*
- 8) \*\*\*\*\*\*\*\*\*\*\*\*\*\*\*\*\*说明:生汁罐正常情况下一用一备\*\*\*\*\*\*\*\*\*\*\*\*\*\*\*\*
- 9) 待生汁罐 D301A 液位>=10%,启动搅拌电机
- 10) 当生汁罐 D301A 液位达到 75%左右时,关闭生汁罐 D301A 进口管线 阀门
- 11) 生汁罐 D301A 液位超高
- 12) \*\*\*\*\*\*\*\*\*\*\*\*\*\*\*\*\*\*\*\*\*\*牛汁罐 D301B 启动\*\*\*\*\*\*\*\*\*\*\*\*\*\*\*\*\*\*\*\*\*
- 13) \*\*\*\*\*\*\*\*\*\*\*\*\*\*\*\*\*说明:生汁罐正常情况下一用一备\*\*\*\*\*\*\*\*\*\*\*\*\*\*\*\*
- 14) 当生汁罐 D301A 液位达到 75%左右时,打开生汁罐 D301B 进口管线 阀门
- 15) 待生汁罐 D301B 液位>=10%,启动搅拌电机
- 16) 当生汁罐 D301B 液位达到 75%左右时,关闭生汁罐 D301B 进口管线

阀门

- 17) 生汁罐 D301B 液位超高
- 18) \*\*\*\*\*\*\*\*\*\*\*\*\*\*\*\*\*\*\*\*\*生汁输送泵 P301 启动\*\*\*\*\*\*\*\*\*\*\*\*\*\*\*\*\*\*\*\*\*
- 19) 打开酶解罐 D401A 进口管线阀门
- 20) 打开生汁罐 D301A 出口管线阀门
- 21) 启动生汁输送泵
- 22) 打开生汁输送泵 P302 后调节阀
- 23) 说明:当生汁罐 D301A 内果汁输送完后,打开生汁罐 D301B 出口管 线,关闭生汁罐 D301A 出口管线,实现连续生产

#### <span id="page-6-0"></span>**3.3** 巴氏杀菌与酶解澄清

- 1) \*\*\*\*\*\*\*\*\*\*\*\*\*\*\*\*\*\*\*\*前巴氏杀菌 Y401 启动\*\*\*\*\*\*\*\*\*\*\*\*\*\*\*\*\*\*\*\*
- 2) 打开前巴氏杀菌冷凝水进口阀
- 3) 打开前巴氏杀菌加热蒸汽出口阀
- 4) 待果汁通过设备时, 设定好加热蒸汽杀菌温度(设计值 98℃)
- 5) 待果汁通过设备时, 设定好冷凝水冷却温度(设计值 53℃)
- 6) \*\*\*\*\*\*\*\*\*\*\*\*\*\*\*\*\*\*\*\*酶解罐 D401A 启动\*\*\*\*\*\*\*\*\*\*\*\*\*\*\*\*\*\*\*\*
- 7) \*\*\*\*\*\*\*\*\*\*\*\*\*\*\*\*\*\*\*说明: 酶解罐正常情况下一用一备\*\*\*\*\*\*\*\*\*\*\*\*\*\*\*
- 8) 待酶解罐 D401A 液位>=10%,启动搅拌电机
- 9) 当酶解罐 D401A 液位达到 75%左右时,关闭酶解罐 D401A 进口管线阀门
- 10) 待酶解罐 D401A 进口管线阀门关闭后,点击"巴氏杀菌与酶解澄清"界面右 下角控制盘中"工艺",根据果浆的累计量计算需添加果胶酶和淀粉酶的量
- 11) 果浆在酶解澄清罐中经加热、加酶后,保留一定时间使果浆充分酶化澄清
- 12) 酶解罐 D401A 液位超高
- 13) \*\*\*\*\*\*\*\*\*\*\*\*\*\*\*\*\*\*\*\*\*\*酶解罐 D401B 启动\*\*\*\*\*\*\*\*\*\*\*\*\*\*\*\*\*\*\*\*\*
- 14) \*\*\*\*\*\*\*\*\*\*\*\*\*\*\*\*\*说明: 酶解罐正常情况下一用一备\*\*\*\*\*\*\*\*\*\*\*\*\*\*\*
- 15) 当酶解罐 D401A 液位达到 75%左右时,打开酶解罐 D401B 进口管线阀门
- 16) 待酶解罐 D401B 液位>=10%,启动搅拌电机
- 17) 当酶解罐 D401B 液位达到 75%左右时,关闭酶解罐 D401B 进口管线阀门
- 18) 待酶解罐 D401B 进口管线阀门关闭后, 点击"巴氏杀菌与酶解澄清"界面右 下角控制盘中"工艺",根据果浆的累计量计算需添加果胶酶和淀粉酶的量
- 19) 果浆在酶解澄清罐中经加热、加酶后,保留一定时间使果浆充分酶化澄清
- 20) 酶解罐 D401B 液位超高
- 21) \*\*\*\*\*\*\*\*\*\*\*\*\*\*\*\*\*\*\*\*酶解输送泵 P401 启动\*\*\*\*\*\*\*\*\*\*\*\*\*\*\*\*\*\*\*\*
- 22) 打开超滤装置原液讲口阀
- 23) 打开超滤装置浓缩液出口循环阀
- 24) 打开酶解罐 D401A 出口管线阀门
- 25) 启动酶解输送泵
- 26) 打开酶解输送泵 P401 后调节阀
- 27) 说明: 当酶解罐 D401A 内果汁输送完后, 且酶解罐 D401B 中果汁酶解澄清结 束, 打开酶解罐 D401B 出口管线, 关闭酶解罐 D401A 出口管线, 实现连续生 产

#### <span id="page-7-0"></span>3.4 果汁过滤与脱色吸附

- 1) \*\*\*\*\*\*\*\*\*\*\*\*\*\*\*\*\*\*\*\*\*招滤装置 FL501 启动\*\*\*\*\*\*\*\*\*\*\*\*\*\*\*\*\*\*\*\*\*
- 2) 待透过液合格后, 打开超滤装置透过液出口阀
- 
- 4) 待清汁罐 D501 液位>=10%, 启动搅拌电机
- 5) 调节讲出清汁罐 D501 的流量, 控制液位在 65%左右
- 6) 清汁罐 D501 液位超高
- 7) \*\*\*\*\*\*\*\*\*\*\*\*\*\*\*\*\*\*\*\*清汁输送泵 P502 启动\*\*\*\*\*\*\*\*\*\*\*\*\*\*\*\*\*\*\*\*\*
- 8) 打开清汁罐罐 D501 出口管线阀门
- 9) 启动清汁输送泵
- 10) 打开清汁输送泵 P502 后调节阀
- 11) \*\*\*\*\*\*\*\*\*\*\*\*\*\*\*\*\*\*\*\*\*树脂吸附器投用\*\*\*\*\*\*\*\*\*\*\*\*\*\*\*\*\*\*\*\*\*
- 12) \*\*\*\*\*\*\*\*\*\*\*\*\*\*\*\*说明: 树脂吸附器正常情况下一用一备\*\*\*\*\*\*\*\*\*\*\*\*\*\*\*
- 13) 左键点击树脂吸附器 R501A 对应的"投用"按钮, 将树脂吸附器 R501A 投用
- <span id="page-7-1"></span>14) 左键点击树脂吸附器 R501B 对应的"投用"按钮, 将树脂吸附器 R501B 投用

#### 3.5 果汁真空降膜蒸发浓缩

- 1) \*\*\*\*\*\*\*\*\*\*\*\*\*\*\*\*\*\*\*\*\*\*\*\* 冷凝器 E603 启动\*\*\*\*\*\*\*\*\*\*\*\*\*\*\*\*\*\*\*\*\*
- 2) 打开冷凝器冷却循环水进口阀
- 3) 打开冷凝器冷却循环水出口阀.根据实际情况调节该阀门开度以控制冷凝温 度 (设计值 20℃)
- 4) \*\*\*\*\*\*\*\*\*\*\*\*\*\*\*\*\*\*\*\*\*\*\*\*直空泵 P603 启动\*\*\*\*\*\*\*\*\*\*\*\*\*\*\*\*\*\*\*\*\*\*
- 5) 启动真空泵
- 6) 打开真空泵吸入口调节阀, 调节系统真空度
- 7) \*\*\*\*\*\*\*\*\*\*\*\*\*\*\*\*\*\*\*\*\*循环泵 P601 启动\*\*\*\*\*\*\*\*\*\*\*\*\*\*\*\*\*\*\*\*\*
- 8) 当降膜蒸发器 E601 下部液位达到 30%左右时, 启动循环泵
- 9) 打开循环泵出口调节阀, 调节果汁循环量
- 10) \*\*\*\*\*\*\*\*\*\*\*\*\*\*\*\*\*\*\*\*降膜蒸发器 E601 启动\*\*\*\*\*\*\*\*\*\*\*\*\*\*\*\*\*\*\*\*\*
- 11) 打开降膜蒸发器加热蒸汽出口阀
- 12) 待降膜蒸发器真空度达到要求, 循环泵正常运行后, 设定好蒸发器温度(设计 值 55℃, 对应压力 15.732KPa)
- 13) 调节讲出降膜蒸发器 E601 的流量, 控制液位在 65%左右
- 14) 降膜蒸发器 E601 液位超高
- 15) \*\*\*\*\*\*\*\*\*\*\*\*\*\*\*\*\*\*\*\*\*\* 出料泵 P602 启动\*\*\*\*\*\*\*\*\*\*\*\*\*\*\*\*\*\*\*\*\*
- 16) 打开调配罐 D701 进口管线阀门
- 17) 当果汁浓度达到要求时, 启动出料泵
- 18) 打开出料泵出口调节阀, 调节果汁出料量
- 19) \*\*\*\*\*\*\*\*\*\*\*\*\*\*\*\*\*\*\*\*\*\*\*\*\* 换热器 E602 启动\*\*\*\*\*\*\*\*\*\*\*\*\*\*\*\*\*\*\*\*\*\*
- 20) 打开换热器冷却循环水进口阀
- 21) 打开换热器冷却循环水出口阀,根据实际情况调节该阀门开度以控制果汁冷 却温度(设计值20℃)
- 22) \*\*\*\*\*\*\*\*\*\*\*\*\*\*\*\*\*\*\*\*冷凝水输送泵 P604 启动\*\*\*\*\*\*\*\*\*\*\*\*\*\*\*\*\*\*\*\*\*
- 23) 待冷凝器 E603 底部液位>=50%时,, 启动冷凝水输送泵
- <span id="page-8-0"></span>24) 打开冷凝水输送泵出口调节阀, 调节冷凝水输送量

#### 3.6 调配均质与巴氏杀菌

- 
- 2) 左键点击调配罐 D701, 弹出"参数设置"界面
- 3) 左键点击"参数设置", 弹出参数控制及显示界面
- 4) 待调配罐 D701 液位>=10%, 启动搅拌电机
- 5) 当调配罐 D701 液位达到 65%左右时, 关闭调配罐 D701 讲口管线阀 ÌТ
- 6) 待调配罐 D701 进口管线阀门关闭后, 根据果汁的累计量计算需添加 调配剂的量
- 7) 调节进出调配罐 D701 的流量, 控制液位在 65%左右
- 8) 调配罐 D701 液位超高
- 
- 10) 打开无菌罐 D702 讲口管线阀门
- 11) 打开调配罐 D701 出口管线阀门
- 12) 当果汁调配达到要求时, 左键点击"参数设置", 弹出参数控制及显 示界面
- 13) 左键点击"启动",启动调配输送泵
- 14) 打开调配输送泵出口调节阀,调节果汁出料量
- 15) \*\*\*\*\*\*\*\*\*\*\*\*\*\*\*\*\*\*\*\*均质机 Y701 启动\*\*\*\*\*\*\*\*\*\*\*\*\*\*\*\*\*\*\*\*
- 16) 左键点击均质机 Y701,弹出"参数设置"界面
- 17) 左键点击"参数设置",弹出参数控制及显示界面
- 18) 左键点击"启动",启动均质机
- 19) \*\*\*\*\*\*\*\*\*\*\*\*\*\*\*\*\*\*\*\*后巴氏杀菌 Y702 启动\*\*\*\*\*\*\*\*\*\*\*\*\*\*\*\*\*\*\*\*
- 20) 打开后巴氏杀菌加热蒸汽出口阀
- 21) 打开后巴氏杀菌冷凝水进口阀
- 22) 左键点击后巴氏杀菌装置 Y702,弹出"参数设置"界面
- 23) 左键点击"参数设置",弹出参数控制及显示界面
- 24) 待果汁通过设备时, 设定好加热蒸汽杀菌温度(设计值 98℃)
- 25) 待果汁通过设备时, 设定好冷凝水冷却温度(设计值 20℃)
- 26) \*\*\*\*\*\*\*\*\*\*\*\*\*\*\*\*\*\*\*\*无菌罐 D702 启动\*\*\*\*\*\*\*\*\*\*\*\*\*\*\*\*\*\*\*\*
- 27) 左键点击无菌罐 D702,弹出"参数设置"界面
- 28) 左键点击"参数设置",弹出参数控制及显示界面
- 29) 待无菌罐 D702 液位>=10%,启动搅拌电机
- 30) 调节进出无菌罐 D702 的流量,控制液位在 65%左右
- <span id="page-9-0"></span>31) 无菌罐 D702 液位超高

#### **3.7** 无菌灌装与产品包装

- 1) \*\*\*\*\*\*\*\*\*\*\*\*\*\*\*无菌灌装及产品包装设备启动\*\*\*\*\*\*\*\*\*\*\*\*\*\*\*\*
- 2) 待工艺及设备条件满足,点击"无菌灌装与产品包装"界面右下角控 制盘中"工艺",启动无菌灌装及包装设备

## <span id="page-10-0"></span>**4** 仿真 **DCS** 画面

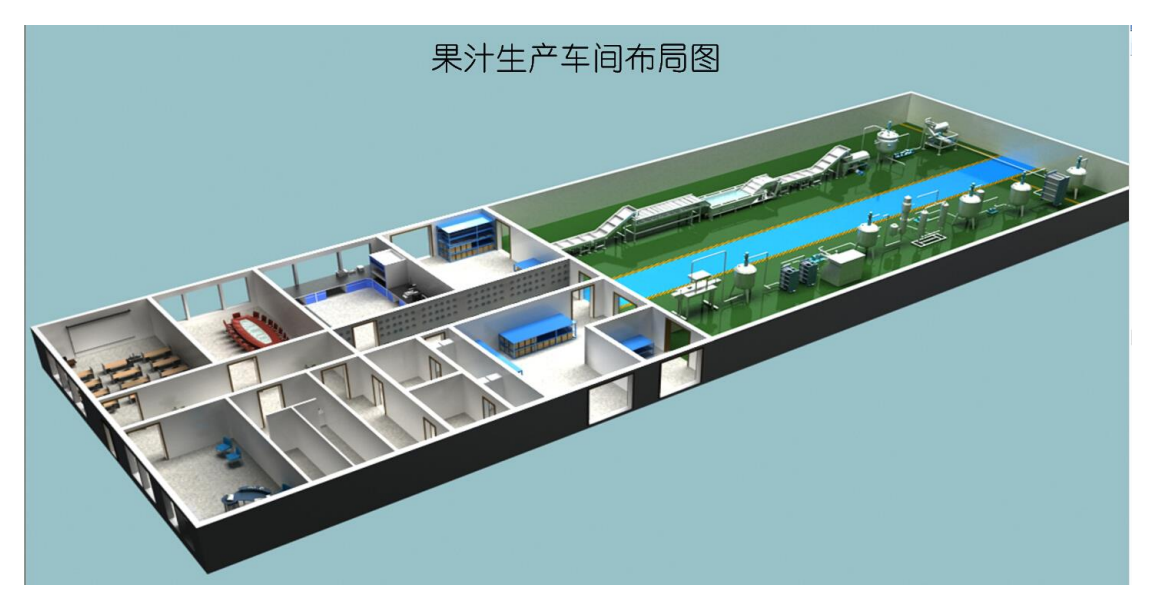

#### 图 **4.1** 果汁生产车间布局图

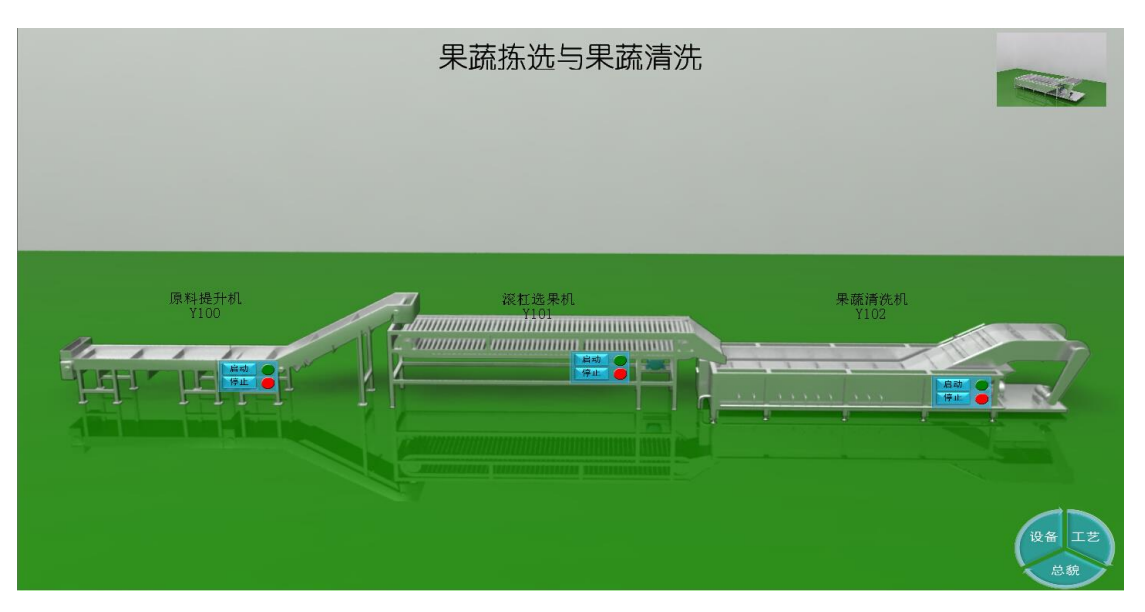

#### 图 **4.2** 果蔬拣选及果蔬清洗

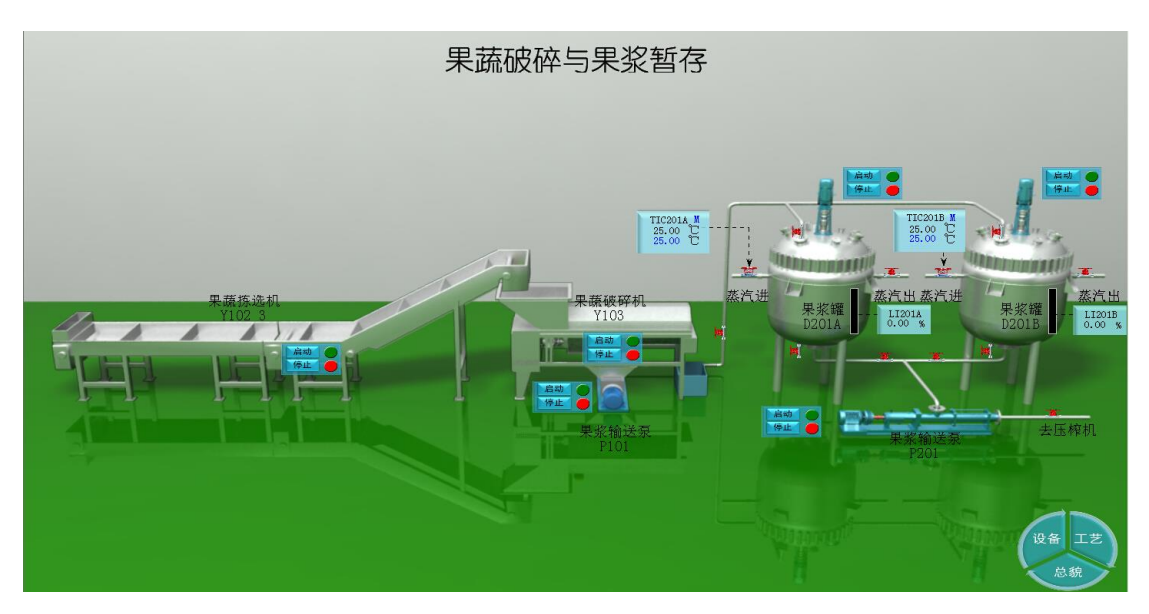

图 **4.3** 果蔬破碎与果浆暂存

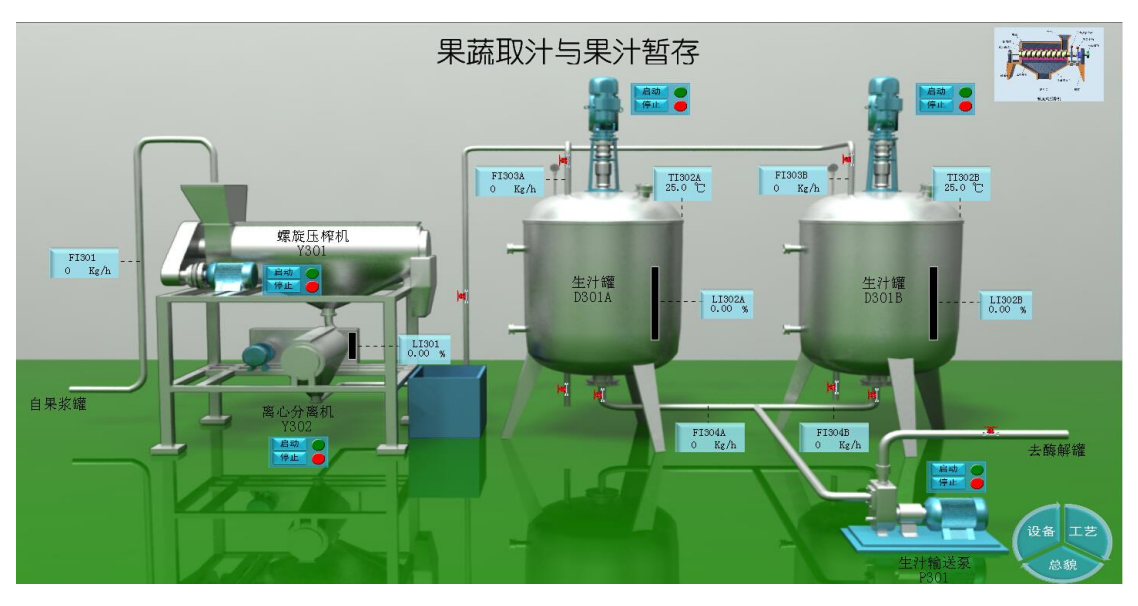

图 **4.4** 果蔬取汁与果汁暂存

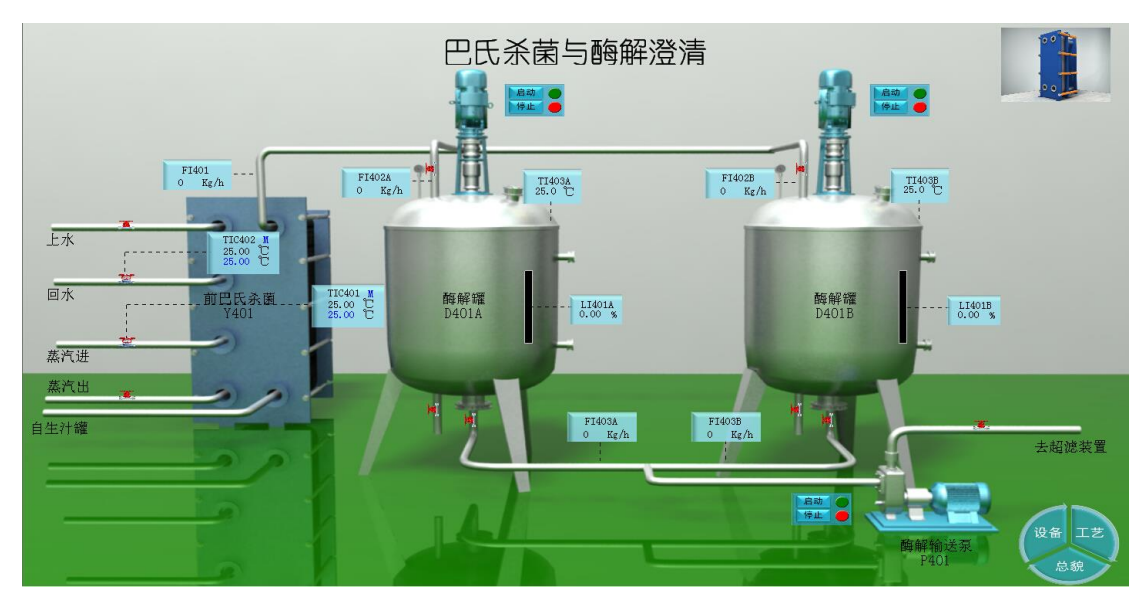

图 **4.5** 巴氏杀菌与酶解澄清

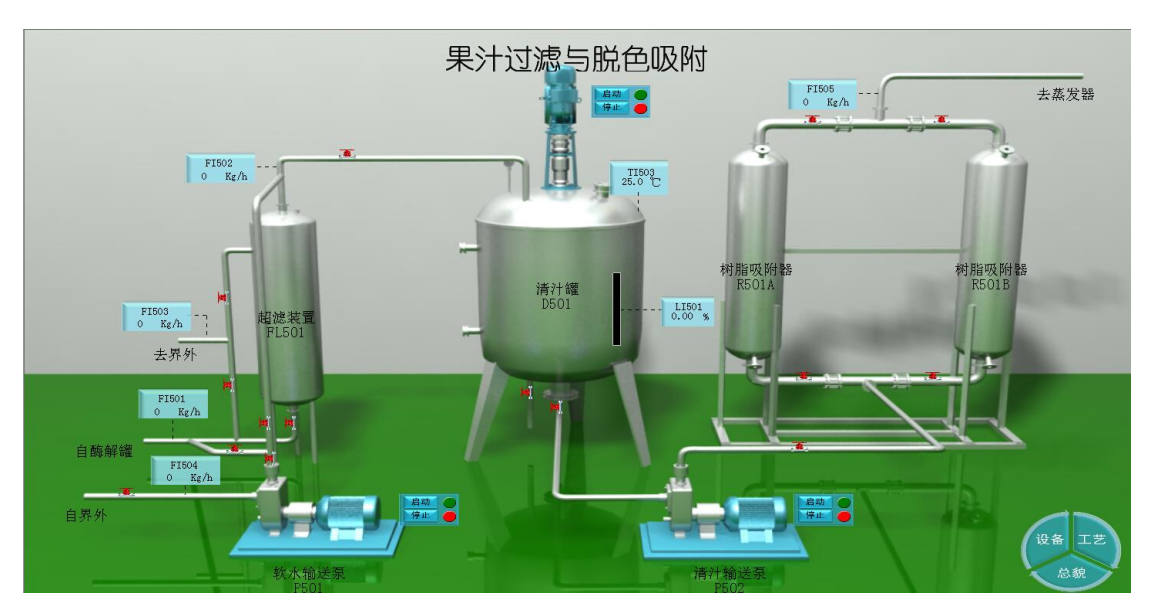

图 **4.6** 果汁过滤与脱色吸附

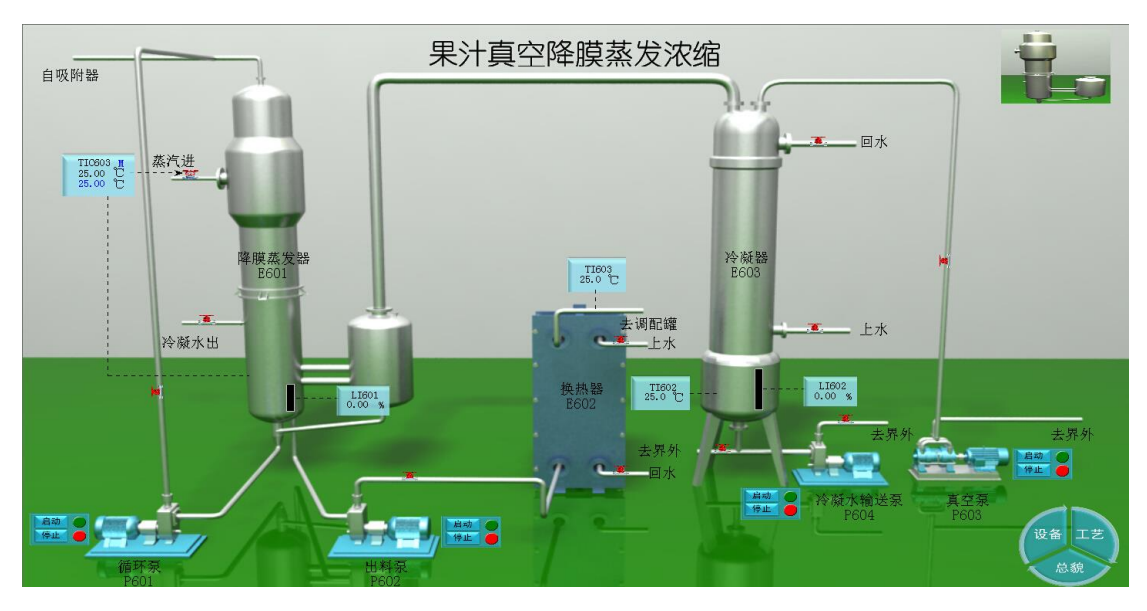

图 **4.7** 果汁真空降膜蒸发浓缩

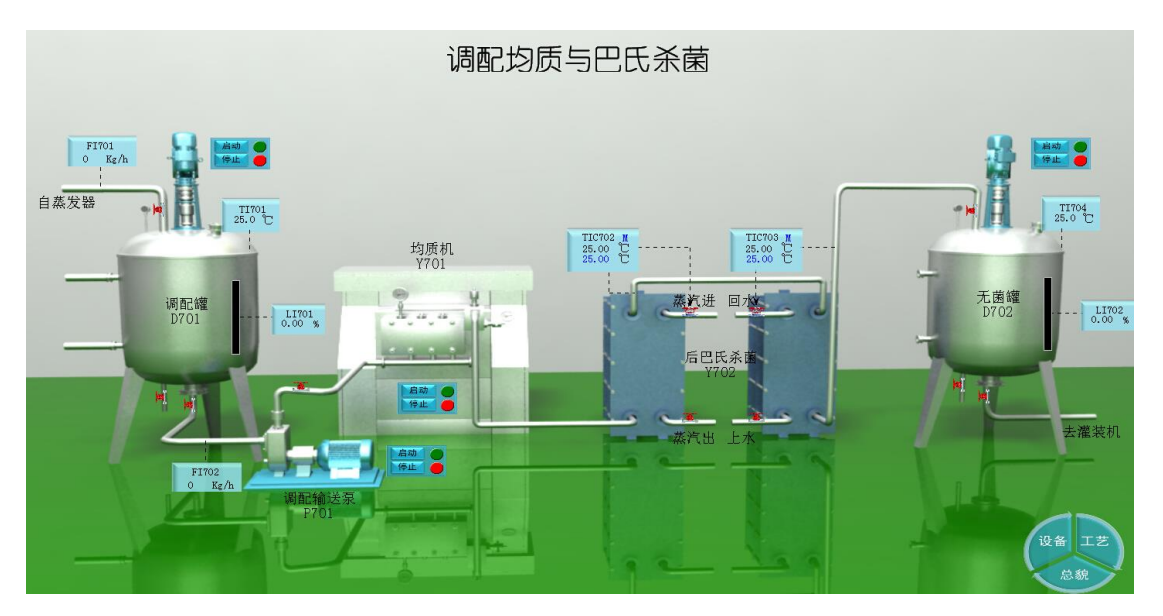

图 **4.8** 调配均质与巴氏杀菌

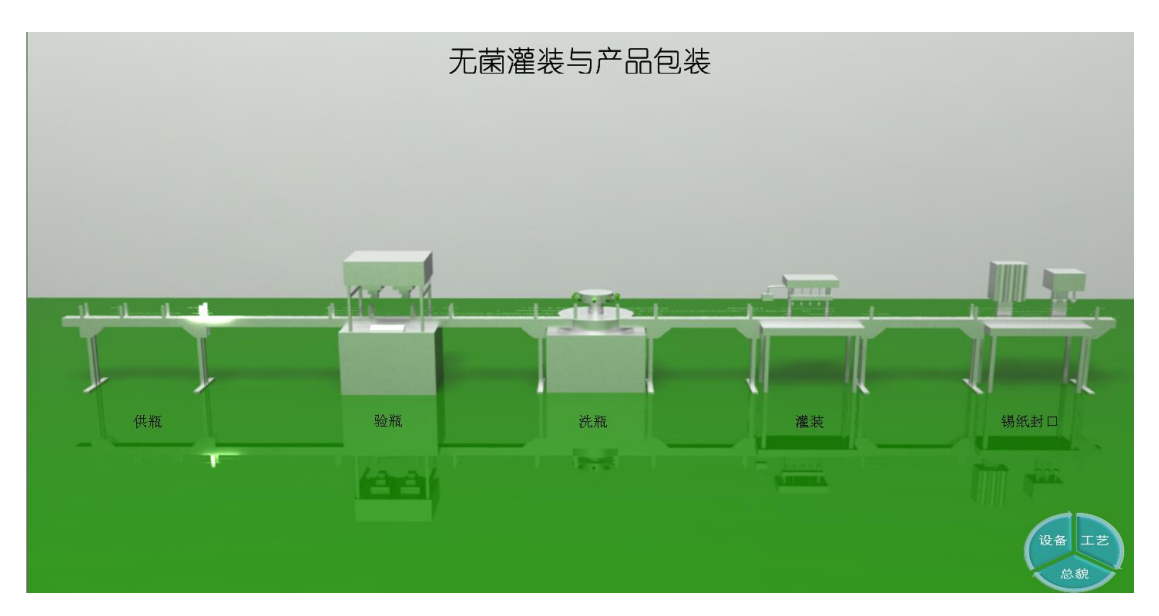

图 **4.9** 无菌灌装与产品包装

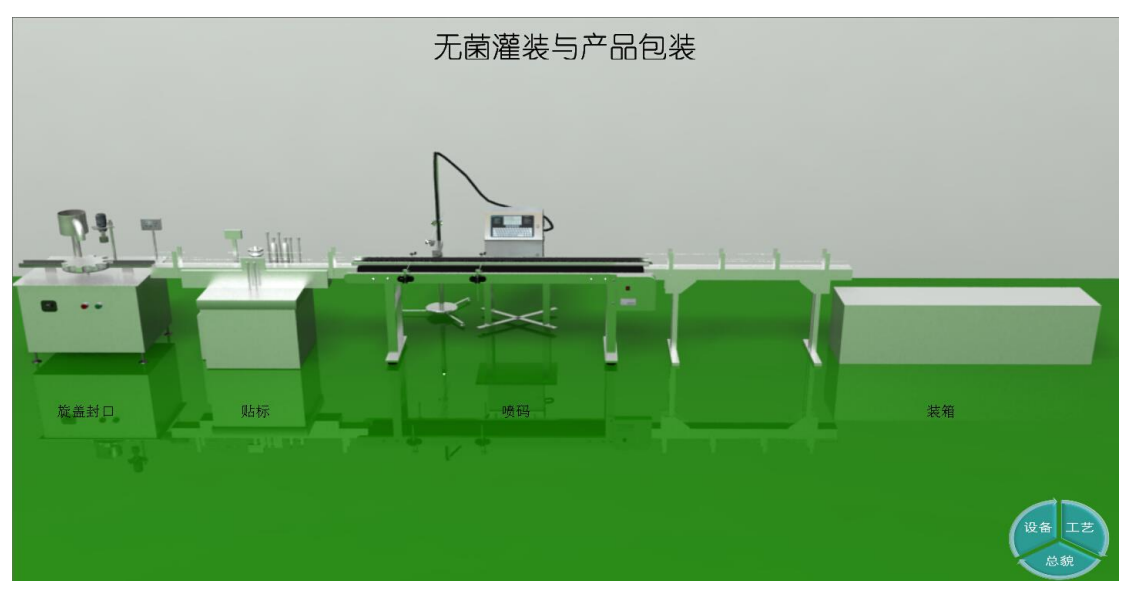

图 **4.10** 无菌灌装与产品包装